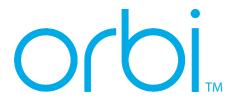

# **Quick Start Guide**

### Set Up Your Orbi **Router and Satellites**

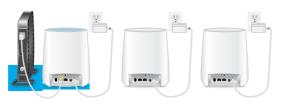

Set up your router and satellites with the NETGEAR Orbi app or a web browser.

#### **NETGEAR Orbi App Setup**

- 1. Scan a OR code or search for NETGEAR Orbi in the Apple App Store or Google Play Store.
- Download and launch the NETGEAR Orbi app on your mobile device and follow the prompts.

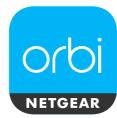

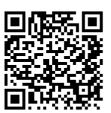

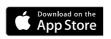

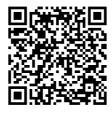

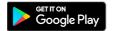

#### **Web Browser Setup**

- 1. Unplug your modem and remove and reinsert the backup battery if it uses one.
- Plug the modem back in.
- Use the included Ethernet cable to connect your modem to the yellow Internet port on vour router.

Note: If you want to connect your router to an existing gateway, we recommend that you turn off your existing gateway's WiFi.

- 4. Plug in your router.
  - The Power LED on the back of the router lights green. If the Power LED does not light, press the **Power On/Off** button.
- 5. Wait for the router's ring LED to light white.
- Place your satellites, plug them in, and wait for each satellite's ring LED to light blue or amber
  - If the satellite's ring LED lights magenta, move the satellite closer to the router. For more information, see Satellite Ring LED Sync Colors.
- 7. Connect your computer or mobile device to the router or satellites with Ethernet or WiFi:
  - **Ethernet**. Use an Ethernet cable to connect a computer to the router or satellite.
  - **WiFi**. Use the WiFi network name (SSID) and password on the router or satellite label to connect.

8. Launch a web browser, visit orbilogin.com, and follow the prompts. If a login window opens, enter the user name and password. The user name is **admin** and the default password is password.

# Satellite Ring LED Sync Colors

After the satellites are powered on, each satellite's ring LED lights white while the satellite attempts to sync with the router. Then the ring LED lights one of the following colors for about three minutes and then turns off:

Blue

The connection between the satellite and router is good.

Amber

The connection between the satellite and router is fair. Consider moving the satellite closer to the router

The satellite failed to sync with the Magenta router. Move the satellite closer to the router.

Note: If the ring LED still lights magenta after about one minute, press the **Sync** button on the router and on the satellite. If the satellite syncs with the router, the satellite's ring LED lights white, then lights blue to indicate a good connection, and then turns off.

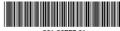

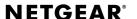

# Package Contents

(Model RBR20)

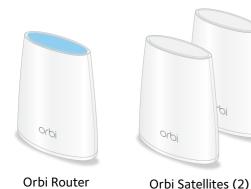

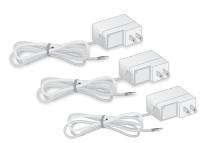

(Model RBS20)

Power adapters (3) (vary by region)

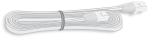

Ethernet cable

#### **Orbi Router Overview**

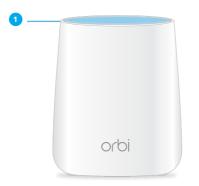

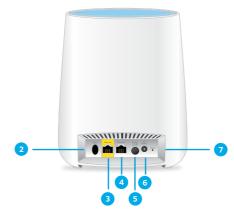

- 1 Ring LED (not shown in image)
- 2 Sync button (also used for WPS connection)
- Internet port (the satellite does not include an Internet port)
- 4 Ethernet ports

# Orbi Satellite Overview

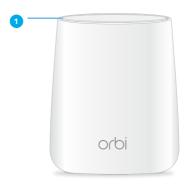

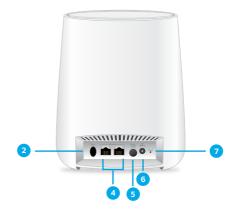

- Power On/Off button and Power LED
- 6 Power connector
- 7 Reset button

### Support

Thank you for purchasing this NETGEAR product. You can visit

www.netgear.com/support to register your product, get help, access the latest downloads and user manuals, and join our community. We recommend that you use only official NETGEAR support resources.

Si ce produit est vendu au Canada, vous pouvez accéder à ce document en français canadien à <a href="http://downloadcenter.netgear.com/other/">http://downloadcenter.netgear.com/other/</a>.

(If this product is sold in Canada, you can access this document in Canadian French at <a href="http://downloadcenter.netgear.com/other/">http://downloadcenter.netgear.com/other/</a>.)

For the current EU Declaration of Conformity, visit http://kb.netgear.com/11621.

For regulatory compliance information, visit <a href="http://www.netqear.com/about/regulatory/">http://www.netqear.com/about/regulatory/</a>.

See the regulatory compliance document before connecting the power supply.

#### NETGEAR, Inc.

350 East Plumeria Drive San Jose, CA 95134, USA

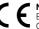

NETGEAR INTELID Building 3, University Technology Centre Furraheen Road, Cork, Ireland

© NETGEAR, Inc., NETGEAR and the NETGEAR Logo are trademarks of NETGEAR, Inc. Any non-NETGEAR trademarks are used for reference purposes only.